## **CCG** moodle

## **COURSE OVERVIEW**

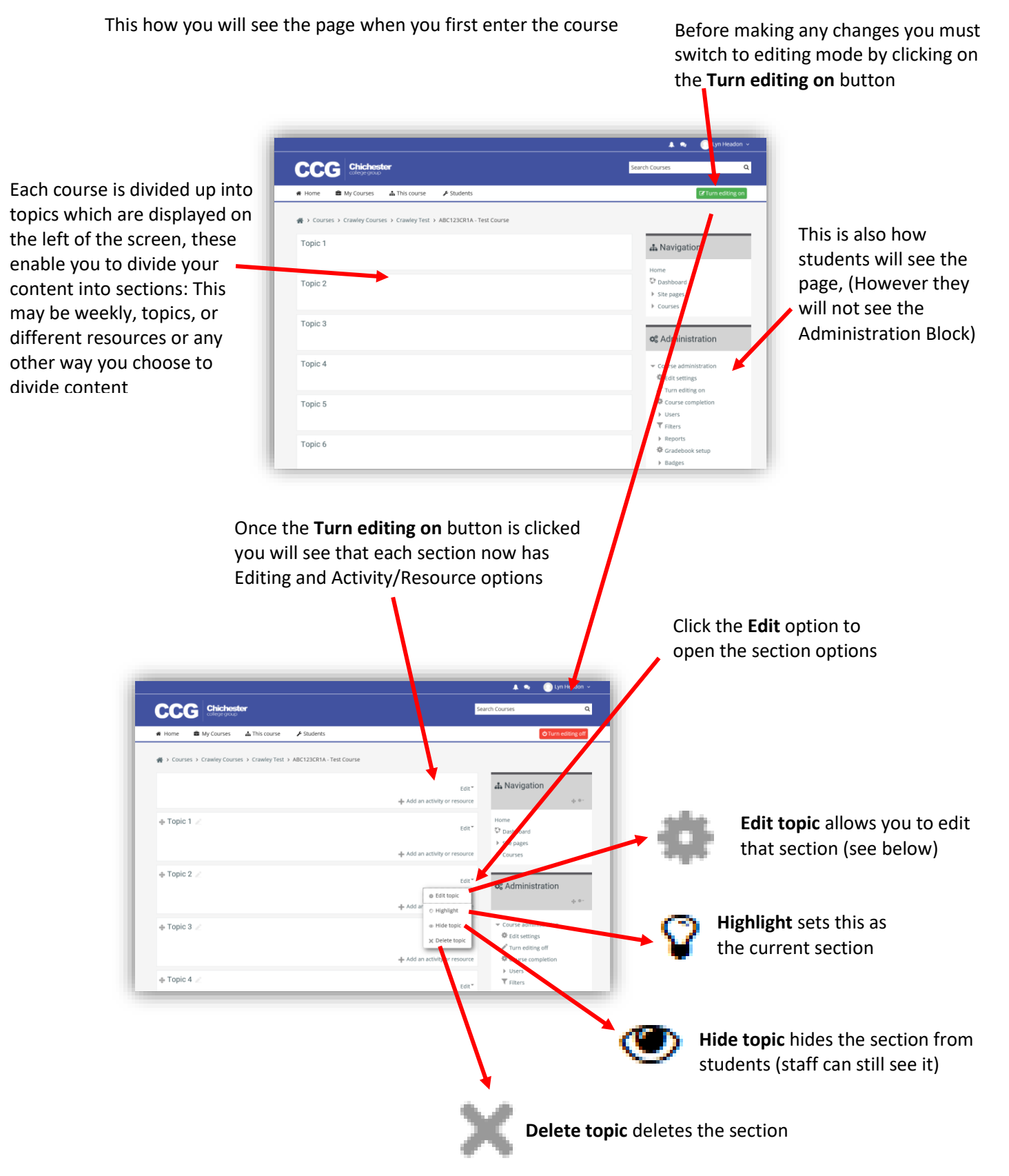

Once you have clicked **Edit topic** the section editing pane is displayed

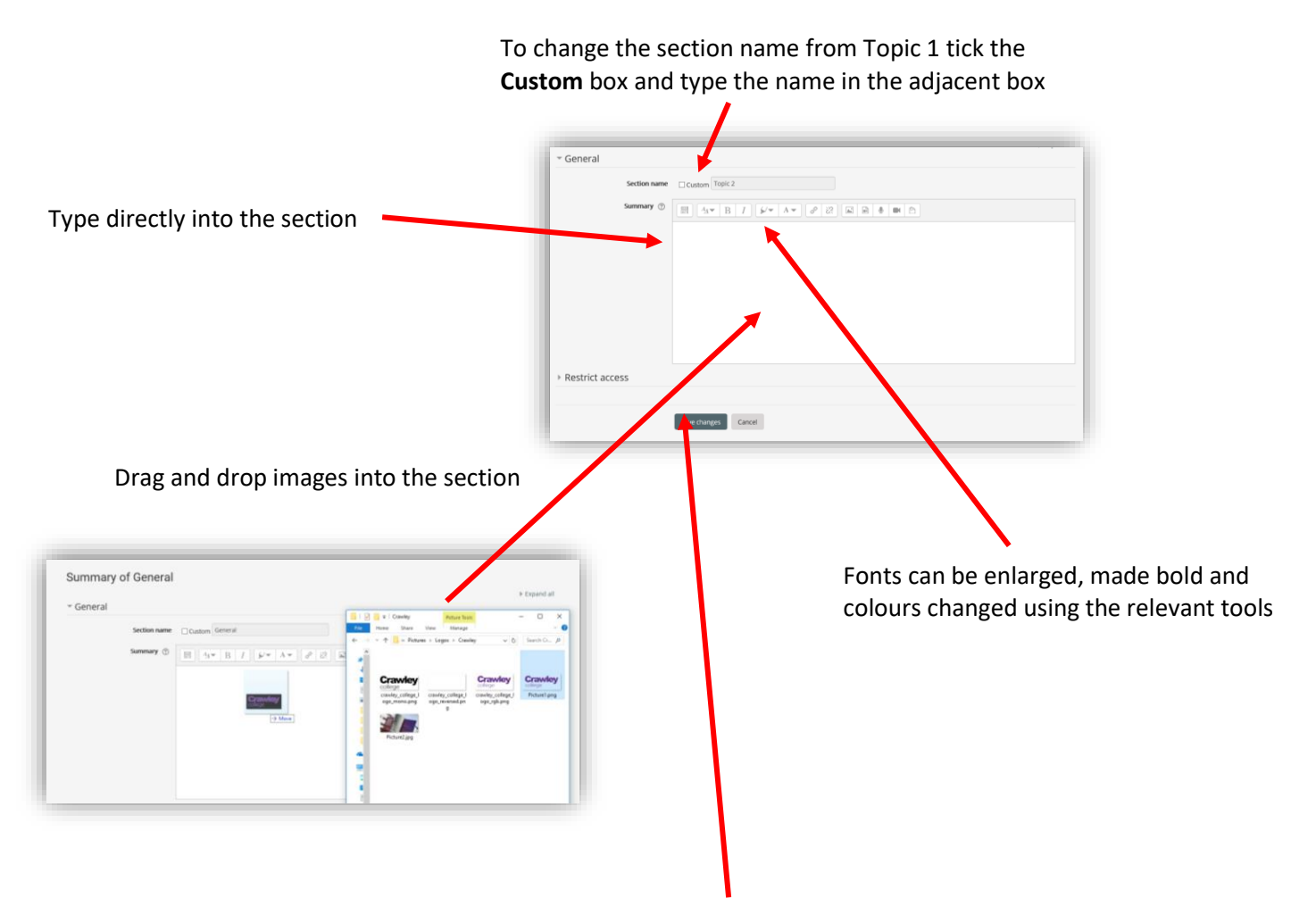

**IMPORTANT: Don't forget to save your changes**